## EXHIBIT H

## **Exhibit B – U.S. Patent No. 6,493,002**

Motorola directly and/or indirectly infringes at least claims 1, 3-7, 11, 21, 22, 26, 28-32, 36-37, and 46-47 of the '002 patent, either literally or through the doctrine of equivalents. Motorola's infringing products include mobile devices such as smartphones and tablet computers, including but not limited to the: Atrix, Bravo, Cliq, Cliq XT, Cliq 2, Charm, Defy, Devour, BackFlip, Droid, Droid 2, Droid 2 Global, Droid X, Droid Pro, Droid Bionic, Flipout, Flipside, i1, Xoom, (collectively, "the '002 Accused Products").

For the purposes of this analysis, Apple will examine a representative mobile device, Motorola's Droid X, which operates with the Android 2.1 Platform. All other Accused Products meet the limitations of the asserted claims on the same bases as indicated for the Droid X unless otherwise stated.

These infringement contentions are preliminary and based only on publicly available information as to the '002 Accused Products. Motorola has not yet provided discovery as to its Accused Products and in addition Apple's investigation of Motorola's infringement is ongoing. Based on discovery and Apples continued investigations Apple reserves the right to amend these contentions to identify additional bases for infringement and additional '002 Accused Products., including products that Motorola may introduce in the future. Accordingly, Apple reserves its right to amend these contentions as discovery and its investigation proceeds.

| U.S. Patent No. 6,493,002                                                     | Infringement Contentions                                                                                               |
|-------------------------------------------------------------------------------|----------------------------------------------------------------------------------------------------|
| 1. An interactive computer-controlled display system comprising: a processor; | The '002 Accused Products comprise interactive computer-controlled display systems, each of which include a processor. |
|                                                                               | • As one example, the Droid X includes an interactive computer-controlled display system including a processor.        |

| U.S. Patent No. 6,493,002                       | Infringement Contentions                                                                                                    |
|-------------------------------------------------|----------------------------------------------------------------------------------------------------|
|                                                 | 3.5mm Headset Jack  Wress to put the display to sleep, or hold to turn off.  Volume Zoom Keys  Touchscreen  Press to open menu options.  Micro USB Port Charge or connect to PC. HDMI Port  Microphone  Exh. B-1 [Droid X User's Guide] at 2. |
| a data display screen coupled to the processor; | <ul> <li>The '002 Accused Products include a data display screen coupled to the processor.</li> <li>As one example, the Droid X includes a touchscreen display coupled to the processor for displaying data.</li> </ul>                       |

| U.S. Patent No. 6,493,002                                                                                     | Infringement Contentions                                                                                                    |
|----------------------------------------------------------------------------------------------------|----------------------------------------------------------------------------------------------------|
|                                                                                                    | 3.5mm Headset Jack  MOTOROLA  MOTOROLA  Home Key  Home Key                                                                                                    |
|                                                                                                    | Press to open menu options.  Micro USB Port Charge or connect to PC.  HDMI Port  Microphone  Touchscreen  Touchscreen  Search Key Press for text search or hold for voice search.  Camera Key                                                                                                    |
|                                                                                                    | Exh. B-1 [Droid X User's Guide] at 2.                                                                                                    |
| a cursor control device coupled to said<br>processor for positioning a cursor on said<br>data display screen; | <ul> <li>The '002 Accused Products include a cursor control device coupled to said processor for positioning a cursor on said data display screen.</li> <li>As one example, the Droid X includes a touchscreen circuitry that detects the location where a user is touching the display screen in order to indicate to the processor where to place a cursor on the display screen.</li> </ul> |

| U.S. Patent No. 6,493,002                                                                                                    | Infringement Contentions                                                                                                    |
|----------------------------------------------------------------------------------------------------|----------------------------------------------------------------------------------------------------|
|                                                                                                    | 3.5mm Headset Jack  Home Key Press to put the display to sleep, or hold to turn off.  Volume Zoom Keys  Touchscreen  Press to open menu options.  Micro USB Port Charge or connect to PC. HDMI Port  Microphone  Exh. B-1 [Droid X User's Guide] at 2.                                                                                                    |
| a window generation and control logic coupled to the processor and data display screen to create an operating environment for a plurality of individual programming modules associated with different application programs that provide status and/or control functions, | <ul> <li>The '002 Accused Products include window generation and control logic coupled to the processor and data display screen to create an operating environment for a plurality of individual programming modules associated with different application programs that provide status and/or control functions.</li> <li>As one example, the Android operating system software as implemented on the Droid X allows for the operation of a plurality of individual programming modules associated with different application programs that provide status and/or control functions. These different application programs can include a phone application, a map application, and a messaging application. Exh. B-1 [Droid X User's Guide] at 10; 31; 39.</li> </ul> |

| U.S. Patent No. 6,493,002 | Infringement Contentions                                                                                                    |
|---------------------------|----------------------------------------------------------------------------------------------------|
|                           | See all your appy Touch the Laund  Notifications Flick this bar down to see details.  Flick left or right to open more panels of widgets.  Shortcuts Touch to open.  Open the App tray. Press Back to to close.                                                                                             |
|                           | <ul> <li>Exh. B-1 [Droid X User's Guide] at 7.</li> <li>One example of an application program that provides control information is the phone application, which instructs the Droid X to perform phone functions including making and answering calls. Exh. B-1 [Droid X User's Guide] at 10-11.</li> </ul> |

| U.S. Patent No. 6,493,002                                                                                                    | Infringement Contentions                                                                                                    |
|----------------------------------------------------------------------------------------------------|----------------------------------------------------------------------------------------------------|
|                                                                                                    | Recent Calls List Touch to open, then touch an entry to call.  Backspace Touch to delete digits you entered.  Call Voicemail Call Enter a phone number & touch here to call it. Voice Dial  Exh. B-1 [Droid X User's Guide] at 10.  One example of an application that provides status functions is the voicemail application, which indicates, for example, that a new voicemail has been received. |
| wherein the window generation and control logic generates and displays a first window region having a plurality of display areas on said data display screen, | For the '002 Accused Products, the window generation and control logic generates and displays a first window region having a plurality of display areas on said data display screen.  • As one example, the Android operating system software as implemented on the Droid X generates a phone status and notifications window ("Notification Window") having a plurality of display areas.           |

| U.S. Patent No. 6,493,002                                                                                           | Infringement Contentions                                                                                                    |
|----------------------------------------------------------------------------------------------------|----------------------------------------------------------------------------------------------------|
|                                                                                                    | July 15, 2010   3:00 PM   Verizon Wireless   Clear   Notifications   Mary Morgan   Copy Revisions   2:50 PM   Jim Somers   Meet me outside the theater   2:47 PM   New email   paul.wang6@gmail.com(2)   2:45 PM   OO   New voicemail   New email   Paul.wang6@gmail.com(2)   2:45 PM   OO   New voicemail   Notification Window for the Droid X, the display areas on the Notifications Window of the Droid X each include a display area indicating the reception of a "new email" and a display area indication the reception of a "new voicemail." |
| wherein the first window region is independently displayed and independently active of any application program, and | For the '002 Accused Products, the first window region is independently displayed and independently active of any application program.  July 15, 2010  Verizon Wireless  Notifications  Mary Morgan                                                                                                    |

| U.S. Patent No. 6,493,002                                                    | Infringement Contentions                                                                                                    |
|------------------------------------------------------------------------------|----------------------------------------------------------------------------------------------------|
|                                                                              | Exh. B-1 [Droid X User's Guide] at 9.                                                                                                    |
|                                                                              | • In the above reproduced image of the Notification Window for the Droid X, the Notification Window is displayed and active independent of whatever application program was displayed when the Notification Window was dragged open by the user. <i>Id.</i>                                                                                                    |
|                                                                              | • The Notification Window is independent of the application programs. It receives messages passed from applications requesting the display of a notification in the form of "Intent" messages. Exh. B-2 [Creating Status Bar Notifications ( <a href="http://developer.android.com/guide/topics/ui/notifiers/notifications.html">http://developer.android.com/guide/topics/ui/notifiers/notifications.html</a> )]. |
| wherein each of the plurality of display areas is associated with one of the | For the '002 Accused Products, each of the plurality of display areas is associated with one of the plurality of individual programming modules.                                                                                                    |
| plurality of individual programming modules,                                 | • As one example, the display areas within the Notification Window generated by the Android operating system software as implemented on the Droid X are each associated with an individual programming module.                                                                                                    |
|                                                                              | July 15, 2010  Verizon Wireless  Notifications  Mary Morgan Copy Revisions  Jim Somers Meet me outside the theater 2:47 PM  New email paul.wang6@gmail.com(2) 2:45 PM  New voicemail                                                                                                    |
|                                                                              | Exh. B-1 [Droid X User's Guide] at 9.                                                                                                    |
|                                                                              | • In the above reproduced image of the Notification Window for the Droid X, the display areas are each associated with one of the programming module. <i>Id.</i> For                                                                                                    |

| U.S. Patent No. 6,493,002                                                                                                    | Infringement Contentions                                                                                                    |
|----------------------------------------------------------------------------------------------------|----------------------------------------------------------------------------------------------------|
|                                                                                                    | example, the display area for the "new email" notification is associated with an email programming module and the "new voicemail" notification is associated with a voicemail module. <i>Id</i> .                                                                                                    |
| the first window region and the plurality of independent display areas implemented in a window layer that appears on top of                                                                                      | For the '002 Accused Products, the first window region and the plurality of independent display areas implemented in a window layer that appears on top of application programming windows that may be generated.                                                                                                    |
| application programming windows that may be generated; and                                                                                                    | July 15, 2010 36 al 3:00 PM  Verizon Wireless Clear                                                                                                    |
|                                                                                                    | Notifications  Mary Morgan                                                                                                    |
|                                                                                                    | Copy Revisions 2:50 PM                                                                                                    |
|                                                                                                    | ■ Jim Somers  Meet me outside the theater 2:47 PM                                                                                                    |
|                                                                                                    | New email paul.wang6@gmail.com(2) 2:45 PM                                                                                                    |
|                                                                                                    | ○ New voicemail                                                                                                    |
|                                                                                                    | Exh. B-1 [Droid X User's Guide] at 9.                                                                                                    |
|                                                                                                    | • In the above reproduced image of the Notification Window for the Droid X, the Notification Window shown being pulled down by a user over whichever application was previously active. <i>Id.</i> The Notification Window, including its display areas, is implemented on a window layer on top of whichever application program was displayed when the Notification Window is opened by the user. <i>Id.</i> |
| an indicia generation logic coupled to the data display screen to execute at least one of the plurality of individual programming modules to generate information for display in one of the plurality of display | The '002 Accused Products include indicia generation logic coupled to the data display screen to execute at least one of the plurality of individual programming modules to generate information for display in one of the plurality of display areas in the first window region.                                                                                                    |

| U.S. Patent No. 6,493,002                                                                                                    | Infringement Contentions                                                                                                    |
|----------------------------------------------------------------------------------------------------|----------------------------------------------------------------------------------------------------|
| areas in the first window region,                                                                                                    | July 15, 2010   3:00 PM   Verizon Wireless   Notifications   Notifications   Notifications   New Yerisions   2:50 PM   Jim Somers   New email   paul.wang6@gmail.com(2)   2:45 PM   2:00 New voicemail   New email   paul.wang6@gmail.com(2)   2:45 PM   2:45 PM   2:45 |
| wherein at least one of the plurality of<br>display areas and its associated<br>programming module is sensitive to user<br>input, and | For the '002 Accused Products at least one of the plurality of display areas and its associated programming module is sensitive to user input.                                                                                                    |

| U.S. Patent No. 6,493,002 | Infringement Contentions                                                                                                    |
|---------------------------|----------------------------------------------------------------------------------------------------|
|                           | July 15, 2010   36   3:00 PM   Verizon Wireless   Notifications   Verizon Wireless   Notifications   Verizon Wireless   Notifications   Verizon Wireless   Notifications   Verizon Wireless   Verizon Wireless   Verizon Wir |
|                           | • Exh. B-2 [Creating Status Bar Notifications ( <a href="http://developer.android.com/guide/topics/ui/notifiers/notifications.html">http://developer.android.com/guide/topics/ui/notifiers/notifications.html</a> )]. The selection results in a message called an "intent" that is sent to the programming module responsible for generating a display of that indicia. For example, if a user touches the "new email" indicia, an intent will be sent to an email programming module and if a user touches the "new voicemail" indicia, an intent will be sent to a voicemail programming module. Exh. B-1 [Droid X User's]                                                                                                    |

| U.S. Patent No. 6,493,002                                                                                                    | Infringement Contentions                                                                                                    |
|----------------------------------------------------------------------------------------------------|----------------------------------------------------------------------------------------------------|
|                                                                                                    | Guide] at 9; <b>Exh. B-2</b> [Creating Status Bar Notifications ( <a href="http://developer.android.com/guide/topics/ui/notifiers/notifications.html">http://developer.android.com/guide/topics/ui/notifiers/notifications.html</a> )].                                                                                                    |
| further wherein the window generation and control logic and the indicia generation logic use message-based communication to exchange information to coordinate activities of the indicia generation logic to enable interactive display activity. | For the '002 Accused Products the window generation and control logic and the indicia generation logic use message-based communication to exchange information to coordinate activities of the indicia generation logic to enable interactive display activity.                                                                                                    |
|                                                                                                    | Creating Status Bar Notifications  A status bar notification adds an icon to the system's status bar (with an optional ticker-text message) and an expanded message in the "Notifications" window. When the user selects the expanded message, Android fires an <a href="Intent">Intent</a> that is defined by the notification (usually to launch an <a href="Activity">Activity</a> ). You can also configure the notification to alert the user with a sound, a vibration, and flashing lights on the device.                                                                                                    |
|                                                                                                    | • Exh. B-2 [Creating Status Bar Notifications ( <a href="http://developer.android.com/guide/topics/ui/notifiers/notifications.html">http://developer.android.com/guide/topics/ui/notifiers/notifications.html</a> )]. The window generation and control logic and indicia generation logic of the Android operating system software use messages called "intents" to exchange information to provide interactive display activity. For example, if a user touches the "new email" indicia, an intent will be sent to an email programming module and if a user touches the "new voicemail" indicia, an intent will be sent to a voicemail programming module. Exh. B-1 [Droid X User's Guide] at 9; Exh. B-2 [Creating Status Bar Notifications ( <a href="http://developer.android.com/guide/topics/ui/notifiers/notifications.html">http://developer.android.com/guide/topics/ui/notifiers/notifications.html</a> )]. |
| 3. The display system defined in claim 1 wherein said at least one display area is variably sized.                                                                                                    | For the '002 Accused Products, at least one of the plurality of display areas is variably sized.                                                                                                    |

| U.S. Patent No. 6,493,002                                                                     | Infringement Contentions                                                                                                    |
|-----------------------------------------------------------------------------------------------|----------------------------------------------------------------------------------------------------|
| 4. The display system defined in claim 1 wherein size of the first window region is variable. | July 15, 2010  Verizon Wireless  Notifications  Mary Morgan Copy Revisions  Jim Somers Meet me outside the theater 2:47 PM  New email paul.wang6@gmail.com(2) 2:45 PM  O New voicemail  Exh. B-1 [Droid X User's Guide] at 9.  In the above reproduced image of the Notification Window for the Droid X, the display areas for the notifications are variably sized. <i>Id.</i> For example, the four notifications depicted above are of at least three different sizes.  For the accused devices, the size of the first window region is variable.  July 15, 2010  Mary Morgan Copy Revisions  Mary Morgan Copy Revisions  Notifications  Mary Morgan Copy Revisions  2:50 PM  Verizon Wireless Notifications  Mary Morgan Copy Revisions  2:50 PM  New email paul.wang6@gmail.com(2) 2:45 PM  New email paul.wang6@gmail.com(2) 2:45 PM  New email |

| U.S. Patent No. 6,493,002                                                                                                    | Infringement Contentions                                                                                                    |
|----------------------------------------------------------------------------------------------------|----------------------------------------------------------------------------------------------------|
|                                                                                                    | <ul> <li>Exh. B-1 [Droid X User's Guide] at 9.</li> <li>In the above reproduced image of the Notification Window for the Droid X, the Notification Window is shown being pulled down by a user as indicated by the blue arrow. <i>Id.</i> The Notification Window is variably sized as the user pulls down the Notification Window.</li> </ul>                                                                                                    |
| 5. The display system defined in claim 4 wherein the first window region is sized such that none of the plurality of display areas is visible. | For the '002 Accused Products, the first window region can be sized such that none of the plurality of display areas is visible.  Notifications Flick this bar down to see details.  Notifications Flick this bar down to see details.  Shortcuts Touch to open.  Open the App tray. Press Back 1 to close.  Exh. B-1 [Droid X User's Guide] at 7.  In the above reproduced image of the home screen for the Droid X, the Notification Window is shown before being pulled down by a user, where none |
| 6. The display system defined in claim 4                                                                                                    | of the display areas is visible.  For the '002 Accused Products, the first window region can be sized such that all of the                                                                                                    |
| wherein the first window region is sized such that all of the plurality of display                                                             | plurality of display areas are visible.                                                                                                    |

| U.S. Patent No. 6,493,002                                                                                                    | Infringement Contentions                                                                                                    |
|----------------------------------------------------------------------------------------------------|----------------------------------------------------------------------------------------------------|
| areas are visible.                                                                                                    | July 15, 2010  Verizon Wireless  Notifications  Mary Morgan Copy Revisions  Jim Somers Meet me outside the theater 2:47 PM  New email paul.wang6@gmail.com(2) 2:45 PM                                                                                               |
|                                                                                                    | <ul> <li>Exh. B-1 [Droid X User's Guide] at 9.</li> <li>As shown in the above reproduced image of the Notification Window for the Droid X, for small numbers of notifications all of the display areas associated with the notifications can be visible.</li> </ul> |
| 7. The display system defined in claim 4 wherein the first window region is sized such that a portion of the plurality of display areas is visible. | For the '002 Accused Products, the first window regions is sized such that a portion of the plurality of display areas is visible.                                                                                                    |

| U.S. Patent No. 6,493,002                                                                                                    | Infringement Contentions                                                                                                    |
|----------------------------------------------------------------------------------------------------|----------------------------------------------------------------------------------------------------|
|                                                                                                    | July 15, 2010  Verizon Wireless  Notifications  Mary Morgan  Copy Revisions  Jim Somers  Meet me outside the theater 2:47 PM  New email  paul.wang6@gmail.com(2) 2:45 PM  New voicemail  Exh. B-1 [Droid X User's Guide] at 9.                                                        |
|                                                                                                    | <ul> <li>As shown in the above reproduced image of the Notification Window for the<br/>Droid X, for a large number of notifications, only a portion of the display areas<br/>can be visible all of the display areas associated with the notifications can be<br/>visible.</li> </ul> |
| 11. The display system defined in claim 1 wherein each of the plurality of display areas is individually and variably sized. | For the '002 Accused Products, each of the plurality of display areas is individually and variably sized.                                                                                                    |

| U.S. Patent No. 6,493,002                                                                                                    | Infringement Contentions                                                                                                    |
|----------------------------------------------------------------------------------------------------|----------------------------------------------------------------------------------------------------|
|                                                                                                    | July 15, 2010  Verizon Wireless  Notifications  Mary Morgan Copy Revisions  Jim Somers Meet me outside the theater 2:47 PM  New email paul.wang6@gmail.com(2) 2:45 PM  New voicemail  Exh. B-1 [Droid X User's Guide] at 9.  As shown in the above reproduced image of the Notification Window for the Droid X, the display areas are individually sized to display the information to be displayed. In particular, the first display area is larger than the new two display                                                                                                    |
| 21. A method for generating control information comprising:                                                                                                    | <ul> <li>The '002 Accused Products perform methods for generating control information.</li> <li>As one example, the Droid X includes the Android 2.1 operating system software. The Android operating system software included on the Droid X generates control information for controlling the operation of the Droid X.</li> </ul>                                                                                                    |
| creating an operating environment for a plurality of individual programming modules associated with different application programs that provide status and/or control functions; | <ul> <li>The '002 Accused Products create an operating environment for a plurality of individual programming modules associated with different application programs that provide status and/or control functions.</li> <li>As one example, the Android operating system software as implemented on the Droid X allows for the operation of a plurality of individual programming modules associated with different application programs that provide status and/or control functions. These different application programs can include a phone application, a map application, and a messaging application. Exh. B-1 [Droid</li> </ul> |

| U.S. Patent No. 6,493,002 | Infringement Contentions                                                                                                    |
|---------------------------|----------------------------------------------------------------------------------------------------|
|                           | X User's Guide] at 10; 31; 39.                                                                                                    |
|                           | Status Indicators    See all your app   Touch the Laund   Icon.                                                                                                    |
|                           | Exh. B-1 [Droid X User's Guide] at 7.                                                                                                    |
|                           | • One example of an application program that provides control information is the phone application, which instructs the Droid X to perform phone functions including making and answering calls. <b>Exh. B-1</b> [Droid X User's Guide] at 10-11. |

| U.S. Patent No. 6,493,002 | Infringement Contentions                                                                                                    |
|---------------------------|----------------------------------------------------------------------------------------------------|
|                           | Recent Calls List Touch to open, then touch an entry to call.                                                                                                    |
|                           | Backspace Touch to delete digits you entered.                                                                                                    |
|                           | Call Voicemail  Call Enter a phone number & touch here to call it.  Voice Dial                                                                                                    |
|                           | Exh. B-1 [Droid X User's Guide] at 10.                                                                                                    |
|                           | <ul> <li>One example of an application that provides status functions is the voicemail<br/>application, which indicates, for example, that a new voicemail has been<br/>received.</li> </ul> |

| U.S. Patent No. 6,493,002                                                                                                    | Infringement Contentions                                                                                                    |
|----------------------------------------------------------------------------------------------------|----------------------------------------------------------------------------------------------------|
|                                                                                                    | July 15, 2010  Verizon Wireless  Notifications  Mary Morgan Copy Revisions  Jim Somers Meet me outside the theater 2:47 PM  New email paul.wang6@gmail.com(2) 2:45 PM  New voicemail  Exh. B-1 [Droid X User's Guide] at 9.  A second example of an application that provides status functions is the email application, which indicates, for example, that a new email has been received. Exh. B-1 [Droid X User's Guide] at 9.                                |
| generating a first window sized to accommodate a plurality of display areas for indicia resulting from executing at least one of the plurality of individual programming modules, | <ul> <li>The Accused '002 Products generate a first window sized to accommodate a plurality of display areas for indicia resulting from executing at least one of the plurality of individual programming modules,</li> <li>As one example, the Android operating system software as implemented on the Droid X generates a phone status and notifications window ("Notification Window") that is sized to accommodate a plurality of display areas.</li> </ul> |

| U.S. Patent No. 6,493,002                                                                                              | Infringement Contentions                                                                                                    |
|----------------------------------------------------------------------------------------------------|----------------------------------------------------------------------------------------------------|
|                                                                                                    | July 15, 2010   Mary Morgan   Z50 PM   Werizon Wireless   Notifications   Mary Morgan   Z50 PM   Jim Somers   Meet me outside the theater   Z247 PM   New email   paul.wang6@gmail.com(2)   Z245 PM   Z45 PM   Z45 PM |
| wherein each of the plurality of display<br>areas is associated with one of the<br>plurality of individual programming | For the '002 Accused Products, each of the plurality of display areas is associated with one of the plurality of individual programming modules.  • As one example, the display areas within the Notification Window generated by                                                                                                    |
| modules, and                                                                                                    | the Android operating system software as implemented on the Droid X are each associated with an individual programming module.                                                                                                    |

| U.S. Patent No. 6,493,002                                                                                                    | Infringement Contentions                                                                                                    |
|----------------------------------------------------------------------------------------------------|----------------------------------------------------------------------------------------------------|
|                                                                                                    | July 15, 2010  Verizon Wireless  Notifications  Mary Morgan Copy Revisions  Jim Somers Meet me outside the theater 2:47 PM  New email paul.wang6@gmail.com(2) 2:45 PM  New voicemail                                                                                                    |
|                                                                                                    | <ul> <li>Exh. B-1 [Droid X User's Guide] at 9.</li> <li>In the above reproduced image of the Notification Window for the Droid X, the display areas are each associated with one of the programming module. <i>Id.</i> For example, the display area for the "new email" notification is associated with an email programming module and the "new voicemail" notification is associated with a voicemail module. <i>Id.</i></li> </ul> |
| wherein the first window is independently displayed and independently active of any application program, the first window region and the plurality of independent display areas implemented in a window layer that appears on top of application programming windows that may be generated; | For the '002 Accused Products, the first window is independently displayed and independently active of any application program, the first window region and the plurality of independent display areas implemented in a window layer that appears on top of application programming windows that may be generated.                                                                                                    |

| U.S. Patent No. 6,493,002                                                                                                    | Infringement Contentions                                                                                                    |
|----------------------------------------------------------------------------------------------------|----------------------------------------------------------------------------------------------------|
|                                                                                                    | Verizon Wireless Notifications  Mary Morgan Copy Revisions  Jim Somers Meet me outside the theater 2.47 PM  New email paul.wang6@gmail.com(2) 2.45 PM  Notification Window is displayed and active independent of whatever application program was displayed when the Notification Window was dragged open by the user. Id. The Notification Window, including its display areas, is implemented on a window layer on top of whichever application program was displayed when the Notification program was displayed when the Notification program was displayed when the Notification Window is opened by the user. Id.  The Notification Window is independent of the application programs. It receives messages passed from applications requesting the display of a notification in the form of "Intent" messages. Exh. B-2 [Creating Status Bar Notifications (http://developer.android.com/guide/topics/ui/notifiers/notifications.html)]. |
| displaying the indicia in each of said<br>plurality of display areas by executing one<br>of a plurality of individual programming<br>modules corresponding to each indicia; | The '002 Accused Products display the indicia in each of said plurality of display areas by executing one of a plurality of individual programming modules corresponding to each indicia.                                                                                                    |

| U.S. Patent No. 6,493,002                                                                                                    | Infringement Contentions                                                                                                    |
|----------------------------------------------------------------------------------------------------|----------------------------------------------------------------------------------------------------|
|                                                                                                    | July 15, 2010   3:00 PM   Verizon Wireless   Clear   Notifications   Mary Morgan   Copy Revisions   2:50 PM   Jim Somers   Meet me outside the theater 2:47 PM   New email   paul.warg6@gmail.com(2)   2:45 PM   CO   New voicemail   Notification Window for the Droid X, indicia are displayed in each of the display areas by executing a programming module corresponding to the indicia. For example, the "new email" display area includes indicia resulting from executing an email module. The indicia for the "new email" display area include a textual indication of the new email as well as an icon. A second example is shown in the "new voicemail" display area, which includes indicia resulting from executing a voicemail module. Id. The indicia for the "new voicemail" display area include a textual indication of the new voicemail as well as an icon. |
| selecting one of the indicia, wherein the selecting comprises a first programming module determining which of said plurality of display areas is selected and sending a message to a programming module of said plurality of individual programming modules responsible for generating a display of a selected indicia; | The '002 Accused Products select one of the indicia, wherein the selecting comprises a first programming module determining which of said plurality of display areas is selected and sending a message to a programming module of said plurality of individual programming modules responsible for generating a display of a selected indicia.                                                                                                    |

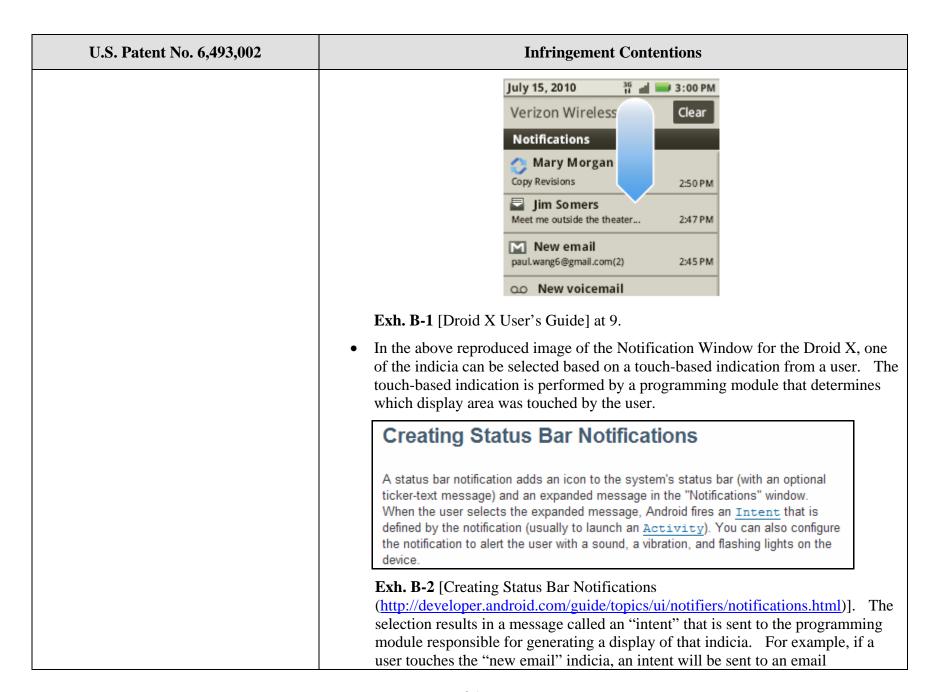

| U.S. Patent No. 6,493,002                                                                                 | Infringement Contentions                                                                                                    |
|----------------------------------------------------------------------------------------------------|----------------------------------------------------------------------------------------------------|
|                                                                                                    | programming module and if a user touches the "new voicemail" indicia, an intent will be sent to a voicemail programming module. <b>Exh. B-1</b> [Droid X User's Guide] at 9; <b>Exh. B-2</b> [Creating Status Bar Notifications ( <a href="http://developer.android.com/guide/topics/ui/notifiers/notifications.html">http://developer.android.com/guide/topics/ui/notifiers/notifications.html</a> )].                                                                                                    |
| said programming module performing a function in response to a selection.                                 | The programming module of the '002 Accused Products performs a function in response to a selection.                                                                                                    |
|                                                                                                    | <ul> <li>As a result of receiving an Intent as discussed in the preceding step, the receiving<br/>programming module can perform a function called an "Activity."</li> </ul>                                                                                                    |
|                                                                                                    | A status bar notification adds an icon to the system's status bar (with an optional ticker-text message) and an expanded message in the "Notifications" window.  When the user selects the expanded message, Android fires an Intent that is defined by the notification (usually to launch an Activity). You can also configure                                                                                                    |
|                                                                                                    | the notification to alert the user with a sound, a vibration, and flashing lights on the device.                                                                                                    |
|                                                                                                    | Exh. B-2 [Creating Status Bar Notifications ( <a href="http://developer.android.com/guide/topics/ui/notifiers/notifications.html">http://developer.android.com/guide/topics/ui/notifiers/notifications.html</a> )]. For example, the "new email" display area includes indicia resulting from executing an email module. The indicia for the "new email" display area include a textual indication of the new email as well as an icon. A second example is shown in the "new voicemail" display area, which includes indicia resulting from executing a voicemail module. Exh. B-1 [Droid X User's Guide] at 9. The indicia for the "new voicemail" display area include a textual indication of the new voicemail as well as an icon. |
| 22. The method defined in claim 21 wherein one of said plurality of indicia comprises status information. | For the '002 Accused Products one of the plurality of indicia can include status information.                                                                                                    |

| U.S. Patent No. 6,493,002                                         | Infringement Contentions                                                                                                    |
|-------------------------------------------------------------------|----------------------------------------------------------------------------------------------------|
|                                                                   | July 15, 2010  Verizon Wireless  Notifications  Mary Morgan Copy Revisions  Jim Somers Meet me outside the theater 2:47 PM  New email paul.wang6@gmail.com(2) 2:45 PM  New voicemail                        |
|                                                                   | <ul> <li>Exh. B-1 [Droid X User's Guide] at 9.</li> <li>In the above reproduced image of the Notification Window for the Droid X, the "new email" notification is status information. <i>Id</i>.</li> </ul> |
| 26. An interactive computer-controlled display system comprising: | The '002 Accused Products comprise interactive computer-controlled display systems.  • As one example, the Droid X includes an interactive computer-controlled display system.                              |

| U.S. Patent No. 6,493,002                                  | Infringement Contentions                                                                                                    |
|------------------------------------------------------------|----------------------------------------------------------------------------------------------------|
|                                                            | 3.5mm Headset Jack  Home Key Press to put the display to sleep, or hold to turn off.  Volume Zoom Keys  Touchscreen  Press to open menu options.  Micro USB Port Charge or connect to PC. |
|                                                            | HDMI Port — Camera Key                                                                                                    |
|                                                            | Microphone  Figh. D. 1 [Duoid V. Hoon's Cividal et 2]                                                                                                    |
|                                                            | Exh. B-1 [Droid X User's Guide] at 2.                                                                                                    |
| a means for positioning a cursor on a data display screen; | The '002 Accused Products include a means for positioning a cursor on a data display screen.                                                                                              |
|                                                            | As one example, the Droid X includes a touch screen for positioning a cursor on the display screen.                                                                                       |

| U.S. Patent No. 6,493,002                                                                                                    | Infringement Contentions                                                                                                    |
|----------------------------------------------------------------------------------------------------|----------------------------------------------------------------------------------------------------|
|                                                                                                    | Assume the eadset Jack  Home Key Press to put the display to sleep, or hold to turn off.  Volume Zoom Keys  Touchscreen  Press to open menu options.  Micro USB Port Charge or connect to PC.  HDMI Port  Exh. B-1 [Droid X User's Guide] at 2.  The '002 patent discloses structure corresponding to the recited "means for positioning" as including a "trackball, stylus, mouse, or trackpad, etc." '002 patent 5:2-3. The touch screen included in the Droid X falls within the scope of                                                                                                    |
| a means for creating an operating environment for a plurality of individual programming modules associated with different application programs that provide status and/or control functions, | <ul> <li>equivalents under 35 U.S.C. § 112, ¶ 6, to the disclosed corresponding structures.</li> <li>The '002 Accused Products include a means for creating an operating environment for a plurality of individual programming modules associated with different application programs that provide status and/or control functions.</li> <li>As one example, the Droid X includes the Android 2.1 operating system software, which creates an operating environment for programming modules associated with different application programs that provide status and/or control functions.</li> <li>The '002 patent discloses structure corresponding to the recited "means for creating" as including "an operating system and system functions." '002 patent 8:55-64. The Android 2.1 operating system falls within the scope of equivalents under 35 U.S.C. § 112, ¶ 6, to the disclosed corresponding structures.</li> </ul> |

| U.S. Patent No. 6,493,002                                                                                                    | Infringement Contentions                                                                                                    |
|----------------------------------------------------------------------------------------------------|----------------------------------------------------------------------------------------------------|
| wherein a first window region is displayed having a plurality of display areas on said data display screen,                  | The '002 Accused Products display a first window region having a plurality of display areas on the data display screen.  • As one example, the Android operating system software as implemented on the Droid X generates a Notification Window having a plurality of display areas on the data display screen.    July 15, 2010   36   300 PM |
| wherein the first window region is<br>independently displayed and<br>independently active of any application<br>program, and | For the '002 Accused Products, the first window region is independently displayed and independently active of any application program.                                                                                                    |

| U.S. Patent No. 6,493,002                                                                                                 | Infringement Contentions                                                                                                    |
|----------------------------------------------------------------------------------------------------|----------------------------------------------------------------------------------------------------|
|                                                                                                    | July 15, 2010  Verizon Wireless  Notifications  Mary Morgan Copy Revisions  Jim Somers Meet me outside the theater 2:47 PM  New email paul.wang6@gmail.com(2) 2:45 PM  New voicemail  Exh. B-1 [Droid X User's Guide] at 9.  In the above reproduced image of the Notification Window for the Droid X, the Notification Window is displayed and active independent of whatever application program was displayed when the Notification Window was dragged open by the user. Id. |
| wherein each of the plurality of display areas is associated with one of the plurality of individual programming modules, | For the '002 Accused Products, each of the plurality of display areas is associated with one of the plurality of individual programming modules.  • As one example, the display areas within the Notification Window generated by the Android operating system software as implemented on the Droid X are each associated with an individual programming module.                                                                                                    |

| U.S. Patent No. 6,493,002                                                                                                    | Infringement Contentions                                                                                                    |
|----------------------------------------------------------------------------------------------------|----------------------------------------------------------------------------------------------------|
|                                                                                                    | July 15, 2010  Verizon Wireless  Notifications  Mary Morgan Copy Revisions  Jim Somers Meet me outside the theater 2:47 PM  New email paul.wang6@gmail.com(2) 2:45 PM  New voicemail  Exh. B-1 [Droid X User's Guide] at 9.  In the above reproduced image of the Notification Window for the Droid X, the display areas are each associated with one of the programming module. Id. For example, the display area for the "new email" notification is associated with an email programming module and the "new voicemail" notification is associated with a voicemail module. Id. |
| the first window region and the plurality<br>of independent display areas implemented<br>in a window layer that appears on top of<br>application programming windows that<br>may be generated; and | For the '002 Accused Products, the first window region and the plurality of independent display areas implemented in a window layer that appears on top of application programming windows that may be generated.                                                                                                    |

| U.S. Patent No. 6,493,002                                                                                                    | Infringement Contentions                                                                                                    |
|----------------------------------------------------------------------------------------------------|----------------------------------------------------------------------------------------------------|
|                                                                                                    | July 15, 2010  Verizon Wireless  Notifications  Mary Morgan Copy Revisions  Jim Somers Meet me outside the theater 2:47 PM  New email paul.wang6@gmail.com(2) 2:45 PM  New voicemail  Exh. B-1 [Droid X User's Guide] at 9.  The Notification Window, including its display areas, is implemented on a window layer on top of whichever application program was displayed when the Notification Winder is opened by the user. Id.                                                                                                    |
| a means for executing at least one of the plurality of individual programming modules to generate information for display in one of the plurality of display areas in the first window region, wherein at least one of the plurality of display areas and its associated programming module is-sensitive to user input, wherein an interactive display activity is enabled. | The '002 Accused Products include a means for executing at least one of the plurality of individual programming modules to generate information for display in one of the plurality of display areas in the first window region, wherein at least one of the plurality of display areas and its associated programming module is-sensitive to user input, wherein an interactive display activity is enabled.  • As one example, the Droid X includes a processor that generates individual programming modules to generate information for display in one of the display areas in the Notification Window, wherein at least one of the display areas and its associated programming module is sensitive to user input, wherein an interactive display is enabled. |

| U.S. Patent No. 6,493,002                                                                                                 | Infringement Contentions                                                                                                    |
|----------------------------------------------------------------------------------------------------|----------------------------------------------------------------------------------------------------|
|                                                                                                    | Ack Headset  Jack  Home Key  Press to put the display to sleep, or hold to turn off.  Volume  Zoom Keys  Touchscreen  Menu Key  Press to open menu options.  Micro USB  Port  Charge or connect to PC.  HDMI Port  Results of the press of text search or hold for voice search.  HDMI Port  Camera |
|                                                                                                    | Microphone                                                                                                    |
|                                                                                                    | Exh. B-1 [Droid X User's Guide] at 2.                                                                                                    |
|                                                                                                    | • The '002 patent discloses structure corresponding to the recited "means for executing" as a "processor." '002 patent 4:28-38. The processor included in the Droid X is the same as or equivalent under 35 U.S.C. § 112, ¶ 6, to the disclosed corresponding structure.                            |
| 28. The display system defined in claim 26 wherein said at least one of the plurality of display areas is variably sized. | For the '002 Accused Products, at least one of the plurality of display areas is variably sized.                                                                                                    |

| U.S. Patent No. 6,493,002                                                                       | Infringement Contentions                                                                                                    |
|-------------------------------------------------------------------------------------------------|----------------------------------------------------------------------------------------------------|
| 29. The display system defined in claim 26 wherein size of the first window region is variable. | July 15, 2010  Verizon Wireless  Notifications  Mary Morgan Copy Revisions  Jim Somers Meet me outside the theater 2:47 PM  New email paul.wang6@gmail.com(2) 2:45 PM  O New voicemail  Exh. B-1 [Droid X User's Guide] at 9.  In the above reproduced image of the Notification Window for the Droid X, the display areas for the notifications are variably sized. <i>Id.</i> For example, the four notifications depicted above are of at least three different sizes.  For the accused devices, the size of the first window region is variable.  July 15, 2010  Mary Morgan Copy Revisions  Mary Morgan Copy Revisions  ZSOPM  New email paul.wang6@gmail.com(2) 2:45 PM  New email paul.wang6@gmail.com(2) 2:45 PM  New email paul.wang6@gmail.com(2) 2:45 PM  New voicemail |

| U.S. Patent No. 6,493,002                                                                                                    | Infringement Contentions                                                                                                    |
|----------------------------------------------------------------------------------------------------|----------------------------------------------------------------------------------------------------|
|                                                                                                    | <ul> <li>Exh. B-1 [Droid X User's Guide] at 9.</li> <li>In the above reproduced image of the Notification Window for the Droid X, the Notification Window is shown being pulled down by a user as indicated by the blue arrow. <i>Id.</i> The Notification Window is variably sized as the user pulls down the Notification Window.</li> </ul>                                                                                                    |
| 30. The display system defined in claim 29 wherein the first window region is sized such that none of the plurality of display areas is visible. | For the '002 Accused Products, the first window region can be sized such that none of the plurality of display areas is visible.  Notifications Flick this bar down to see details.  Phick left or right to open more panels of widgets.  Shortcuts Touch to open.  Open the App tray. Press Back 1 to close.  Exh. B-1 [Droid X User's Guide] at 7.  In the above reproduced image of the home screen for the Droid X, the Notification Window is shown before being pulled down by a user, where none of the display areas is visible. |
| 31. The display system defined in claim 29 wherein the first window regions is sized such that all of the plurality of                           | For the '002 Accused Products, the first window region can be sized such that all of the plurality of display areas are visible.                                                                                                    |

| U.S. Patent No. 6,493,002                                                                                                    | Infringement Contentions                                                                                                    |
|----------------------------------------------------------------------------------------------------|----------------------------------------------------------------------------------------------------|
| display areas are visible.                                                                                                    | July 15, 2010  Verizon Wireless  Notifications  Mary Morgan Copy Revisions  Jim Somers Meet me outside the theater  New email paul.wang6@gmail.com(2)  New voicemail                                                                                                |
|                                                                                                    | <ul> <li>Exh. B-1 [Droid X User's Guide] at 9.</li> <li>As shown in the above reproduced image of the Notification Window for the Droid X, for small numbers of notifications all of the display areas associated with the notifications can be visible.</li> </ul> |
| 32. The display system defined in claim 29 wherein the first window regions is sized such that a portion of the plurality of display areas is visible. | For the '002 Accused Products, the first window regions is sized such that a portion of the plurality of display areas is visible.                                                                                                    |

| U.S. Patent No. 6,493,002                                                                                                    | Infringement Contentions                                                                                                    |
|----------------------------------------------------------------------------------------------------|----------------------------------------------------------------------------------------------------|
|                                                                                                    | July 15, 2010  Verizon Wireless  Notifications  Mary Morgan Copy Revisions  Jim Somers Meet me outside the theater 2:47 PM  New email paul.wang6@gmail.com(2) 2:45 PM                                                                                                    |
|                                                                                                    | <ul> <li>Exh. B-1 [Droid X User's Guide] at 9.</li> <li>As shown in the above reproduced image of the Notification Window for the Droid X, for a large number of notifications, only a portion of the display areas can be visible all of the display areas associated with the notifications can be visible.</li> </ul> |
| 36. The display system defined in claim 26 wherein each of the plurality of display areas is individually and variably sized. | For the '002 Accused Products, each of the plurality of display areas is individually and variably sized.                                                                                                    |

| U.S. Patent No. 6,493,002                                                                                                  | Infringement Contentions                                                                                                    |
|----------------------------------------------------------------------------------------------------|----------------------------------------------------------------------------------------------------|
|                                                                                                    | July 15, 2010  Verizon Wireless  Notifications  Mary Morgan Copy Revisions  Jim Somers Meet me outside the theater 2:47 PM  New email paul.wang6@gmail.com(2) 2:45 PM  OO New voicemail  Exh. B-1 [Droid X User's Guide] at 9.  As shown in the above reproduced image of the Notification Window for the Droid X, the display areas are individually sized to display the information to be displayed. In particular, the first display area is larger than the new two display areas. |
| 37. The display system defined in claim 26 wherein the first window region always appears in front of application windows. | For the '002 Accused Products, the first window region always appears in front of application windows.                                                                                                    |

| U.S. Patent No. 6,493,002                                                                                                    | Infringement Contentions                                                                                                    |
|----------------------------------------------------------------------------------------------------|----------------------------------------------------------------------------------------------------|
|                                                                                                    | Notifications Flick this bar down to see details.  Notifications Flick this bar down to see details.  Notifications Flick this bar down to see details.  Notifications Flick left or right to open more panels of widgets.  Shortcuts Touch to open.  New email paul.wang6@gmail.com(2) 2:45 PM Press Back to close.  New voicemail  As shown in the above reproduced images of the Notification Window for the Droid X, for a large number of notifications, only a portion of the display areas can be visible all of the display areas associated with the notifications can be visible.                                |
| 46. A computer readable medium containing executable computer program instructions, which when executed by a data processing system, cause the data processing system to perform a method for generating control information comprising: | <ul> <li>The '002 Accused Products include a computer readable medium containing executable computer program instructions, which when executed by a data processing system, cause the data processing system to perform a method for generating control information comprising.</li> <li>As one example, the Droid X includes a memory that stores the Android 2.1 operating system software. The Android operating system software included on the Droid X when executed by the processor of the Droid X, causes the processor to generate control information. See generally Exh. B-1 [Droid X User's Guide].</li> </ul> |
| creating an operating environment for a plurality of individual programming                                                                                                    | The accused computer readable medium containing executable computer program instructions, when executed, creates an operating environment for a plurality of                                                                                                    |

| U.S. Patent No. 6,493,002                                                                                                    | Infringement Contentions                                                                                                    |
|----------------------------------------------------------------------------------------------------|----------------------------------------------------------------------------------------------------|
| modules associated with different application programs that provide status and/or control functions;                                                                                          | individual programming modules associated with different application programs that provide status and/or control functions.  • As one example, the Android operating system software as implemented on the Droid X allows for the operation of a plurality of individual programming modules associated with different application programs that provide status and/or control functions. These different application programs can include a phone application, a map application, and a messaging application.  **Notifications** Flick this bar down to see details.  **Shortcuts** Touch to open.  **Open the App tray. Press Back **D to close. |
|                                                                                                    | Exh. B-1 [Droid X User's Guide] at 7.                                                                                                    |
|                                                                                                    | • An example application program that provides control information is the phone application, which instructs the Droid X to perform phone functions.                                                                                                    |
| generating a first window sized to<br>accommodate a plurality of display areas<br>for indicia resulting from executing at<br>least one of the plurality of individual<br>programming modules, | The accused computer readable medium containing executable computer program instructions, when executed, generates a first window sized to accommodate a plurality of display areas for indicia resulting from executing at least one of the plurality of individual programming modules.  • As one example, the Android operating system software as implemented on the                                                                                                    |

| U.S. Patent No. 6,493,002                                                                                              | Infringement Contentions                                                                                                    |
|----------------------------------------------------------------------------------------------------|----------------------------------------------------------------------------------------------------|
|                                                                                                    | Droid X generates a Notification Window that is sized to accommodate a plurality of display areas.  July 15, 2010 3:00 PM                                                                                                    |
|                                                                                                    | Verizon Wireless  Notifications  Mary Morgan Copy Revisions  2:50 PM                                                                                                    |
|                                                                                                    | ☐ Jim Somers  Meet me outside the theater 2:47 PM  Mew email                                                                                                    |
|                                                                                                    | paul.wang6@gmail.com(2) 2:45 PM  OO New voicemail                                                                                                    |
|                                                                                                    | <ul> <li>Exh. B-1 [Droid X User's Guide] at 9.</li> <li>In the above reproduced image of the Notification Window for the Droid X, the display areas on the Notifications Window of the Droid X each include an indicia that results from executing a programming module. <i>Id.</i> For example, the "new email" display area includes indicia resulting from executing an email module. The indicia for the "new email" display area include a textual indication of the new email as well as an icon. A second example is shown in the "new voicemail" display area, which includes indicia resulting from executing a voicemail module. <i>Id.</i> The indicia for the "new voicemail" display area include a textual indication of the new voicemail as well as an icon.</li> </ul> |
|                                                                                                    | • The sizing of the "Notification Window" changes as the window is dragged down by the user. The arrow in the above reproduced image represents the window being dragged down by the user, where multiple notifications can be provided.                                                                                                    |
| wherein each of the plurality of display<br>areas is associated with one of the<br>plurality of individual programming | For the accused computer readable medium containing executable computer program instructions, when executed, each of the plurality of display areas is associated with one of the plurality of individual programming modules.                                                                                                    |

| U.S. Patent No. 6,493,002                                                                                                    | Infringement Contentions                                                                                                    |
|----------------------------------------------------------------------------------------------------|----------------------------------------------------------------------------------------------------|
| modules, and                                                                                                    | As one example, the display areas within the Notification Window generated by the Android operating system software as implemented on the Droid X are each associated with an individual programming module.                                                                                                    |
|                                                                                                    | July 15, 2010 36 all all 3:00 PM   Verizon Wireless Clear                                                                                                    |
|                                                                                                    | Mary Morgan Copy Revisions 2:50 PM                                                                                                    |
|                                                                                                    | Meet me outside the theater 2:47 PM  New email                                                                                                    |
|                                                                                                    | paul.wang6@gmail.com(2) 2:45 PM  OD New voicemail                                                                                                    |
|                                                                                                    | <ul> <li>Exh. B-1 [Droid X User's Guide] at 9.</li> <li>In the above reproduced image of the Notification Window for the Droid X, the display areas are each associated with one of the programming module. <i>Id.</i> For example, the display area for the "new email" notification is associated with an email programming module and the "new voicemail" notification is associated with a voicemail module. <i>Id.</i></li> </ul> |
| wherein the first window is independently displayed and independently active of any application program, the first window region and the plurality of independent display areas implemented in a window layer that appears on top of application programming windows that may be generated; | For the accused computer readable medium containing executable computer program instructions, when executed, the first window is independently displayed and independently active of any application program, the first window region and the plurality of independent display areas implemented in a window layer that appears on top of application programming windows that may be generated.                                       |

| U.S. Patent No. 6,493,002                                                                                                    | Infringement Contentions                                                                                                    |
|----------------------------------------------------------------------------------------------------|----------------------------------------------------------------------------------------------------|
|                                                                                                    | July 15, 2010   3:00 PM   Verizon Wireless   Notifications   Dim Somers   Meet me outside the theater   2:47 PM   New email   paul.wang6@gmail.com(2)   2:45 PM   QO New voicemail   Exh. B-1 [Droid X User's Guide] at 9.  • In the above reproduced image of the Notification Window for the Droid X, the Notification Window is displayed and active independent of whatever application program was displayed when the Notification Window was dragged open by the user.   Id. The Notification Window, including its display areas, is implemented on a window layer on top of whichever application program was displayed when the Notification Winder is opened by the user.   Id.   Id. |
| displaying the indicia in each of the plurality of display areas by executing one of a plurality of individual programming modules corresponding to each indicia; and | The accused computer readable medium containing executable computer program instructions, when executed, displays the indicia in each of the plurality of display areas by executing one of a plurality of individual programming modules corresponding to each indicia.                                                                                                    |

| U.S. Patent No. 6,493,002                                                                                                    | Infringement Contentions                                                                                                    |
|----------------------------------------------------------------------------------------------------|----------------------------------------------------------------------------------------------------|
|                                                                                                    | Verizon Wireless Notifications  Mary Morgan Copy Revisions  Jim Somers Meet me outside the theater 2:47 PM  New email paul.warg6@gmail.com(2) 2:45 PM  New voicemail  Exh. B-1 [Droid X User's Guide] at 9.  In the above reproduced image of the Notification Window for the Droid X, indicia are displayed in each of the display areas by executing a programming module corresponding to the indicia. For example, the "new email" display area includes indicia resulting from executing an email module. The indicia for the "new email" display area include a textual indication of the new email as well as an icon. A second example is shown in the "new voicemail" display area, which includes indicia resulting from executing a voicemail module. Id. The indicia for the "new voicemail" display area include a textual indication of the new voicemail" display area include a textual indication of the new voicemail" display area include a textual indication of the new voicemail" display area include a textual indication of the new voicemail as well as an icon. |
| selecting one of the indicia, wherein the selecting comprises a first programming module determining which of the plurality of display areas is selected and sending a message to a programming module of the plurality of individual programming modules responsible for generating a display of a selected indicia, and | The accused computer readable medium containing executable computer program instructions, when executed, selects one of the indicia, wherein the selecting comprises a first programming module determining which of the plurality of display areas is selected and sending a message to a programming module of the plurality of individual programming modules responsible for generating a display of a selected indicia.                                                                                                    |

| U.S. Patent No. 6,493,002 | Infringement Contentions                                                                                                    |
|---------------------------|----------------------------------------------------------------------------------------------------|
|                           | July 15, 2010   3:00 PM   Verizon Wireless   Clear   Notifications                                                                                                    |
|                           | Creating Status Bar Notifications  A status bar notification adds an icon to the system's status bar (with an optional ticker-text message) and an expanded message in the "Notifications" window.  When the user selects the expanded message, Android fires an Intent that is defined by the notification (usually to launch an Activity). You can also configure the notification to alert the user with a sound, a vibration, and flashing lights on the device.  Exh. B-2 [Creating Status Bar Notifications  (http://developer.android.com/guide/topics/ui/notifiers/notifications.html)]. The selection results in a message called an "intent" that is sent to the programming module responsible for generating a display of that indicia. For example, if a user touches the "new email" indicia, an intent will be sent to an email |

| U.S. Patent No. 6,493,002                                                                                           | Infringement Contentions                                                                                                    |
|----------------------------------------------------------------------------------------------------|----------------------------------------------------------------------------------------------------|
|                                                                                                    | programming module and if a user touches the "new voicemail" indicia, an intent will be sent to a voicemail programming module. <b>Exh. B-1</b> [Droid X User's Guide] at 9; <b>Exh. B-2</b> [Creating Status Bar Notifications ( <a href="http://developer.android.com/guide/topics/ui/notifiers/notifications.html">http://developer.android.com/guide/topics/ui/notifiers/notifications.html</a> )].                                                                                                    |
| the programming module performing a function in response to a selection.                                            | The accused computer readable medium containing executable computer program instructions, when executed, includes a programming module that performs a function in response to a selection.                                                                                                    |
|                                                                                                    | As a result of receiving an Intent as discussed in the preceding step, the receiving programming module can perform a function called an "Activity."                                                                                                    |
|                                                                                                    | Creating Status Bar Notifications  A status bar notification adds an icon to the system's status bar (with an optional ticker-text message) and an expanded message in the "Notifications" window. When the user selects the expanded message, Android fires an <a href="Intent">Intent</a> that is defined by the notification (usually to launch an <a href="Activity">Activity</a> ). You can also configure the notification to alert the user with a sound, a vibration, and flashing lights on the device.                                                                                        |
|                                                                                                    | Exh. B-2 [Creating Status Bar Notifications ( <a href="http://developer.android.com/guide/topics/ui/notifiers/notifications.html">http://developer.android.com/guide/topics/ui/notifiers/notifications.html</a> )]. For example, if a user touches the "new email" indicia in the above reproduced Notification Window, an Intent will result in an Activity including the opening of an email programming module and if a user touches the "new voicemail" indicia in the above reproduced Notification Window, an Intent will result in an Activity including opening a voicemail programming module. |
| 47. The computer readable medium as set forth in claim 46 wherein ones of the indicia comprises status information. | For the accused computer readable medium, ones of the indicia comprise status information.                                                                                                    |

| U.S. Patent No. 6,493,002 | Infringement Contentions                                                                                                    |
|---------------------------|----------------------------------------------------------------------------------------------------|
|                           | July 15, 2010 36 3:00 PM  Verizon Wireless Clear  Notifications                                                                             |
|                           | Copy Revisions  2:50 PM  Jim Somers  Meet me outside the theater 2:47 PM                                                                    |
|                           | New email paul.wang6@gmail.com(2) 2:45 PM                                                                                                   |
|                           | ao New voicemail                                                                                                    |
|                           | Exh. B-1 [Droid X User's Guide] at 9.                                                                                                    |
|                           | • In the above reproduced image of the Notification Window for the Droid X, the "new email" notification is status information. <i>Id</i> . |